## Classified Staff Council Fundraiser

CSC earns 5% on every dollar spent at King Soopers. In order for the funds to be distributed to us, you must login to your King Soopers account on-line and select Classified Staff Council as the organization to receive these community rewards. Below are instructions on how to set this up.

## Step 1: Go to king soopers.com and login to your account or create one if you do not already have one.

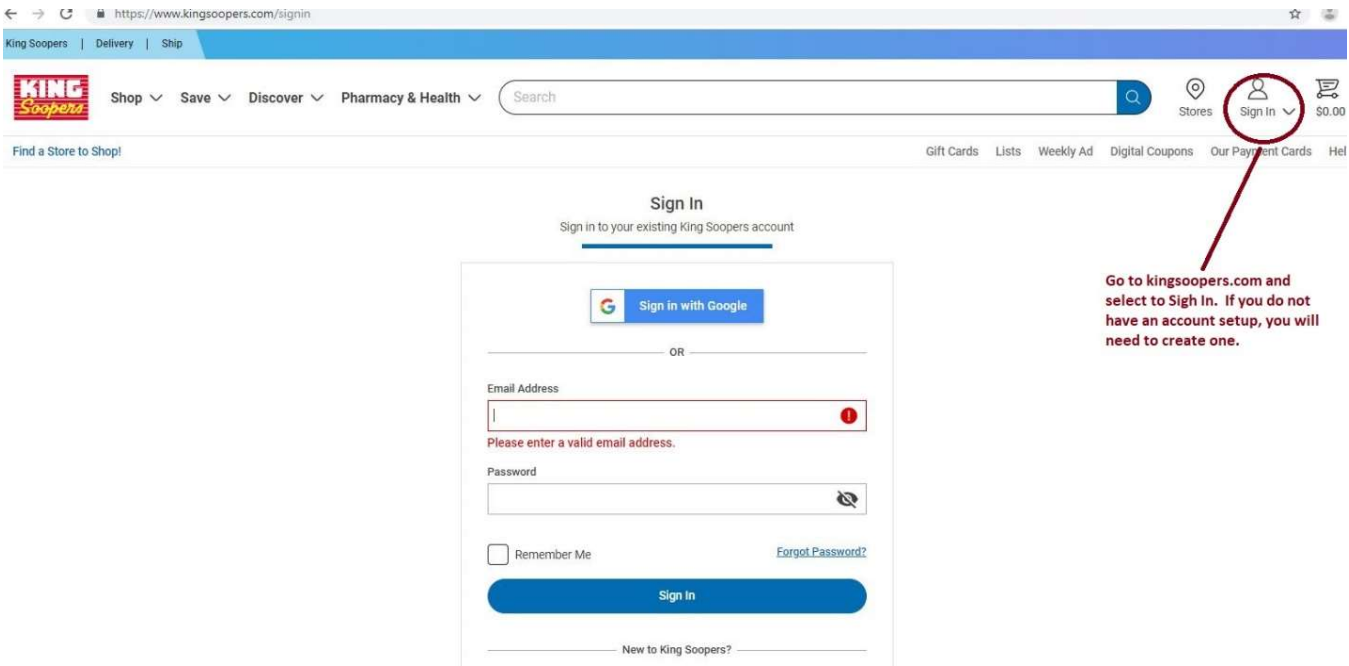

Step 2: Once logged in, click on King Soopers Community Rewards under "Save"

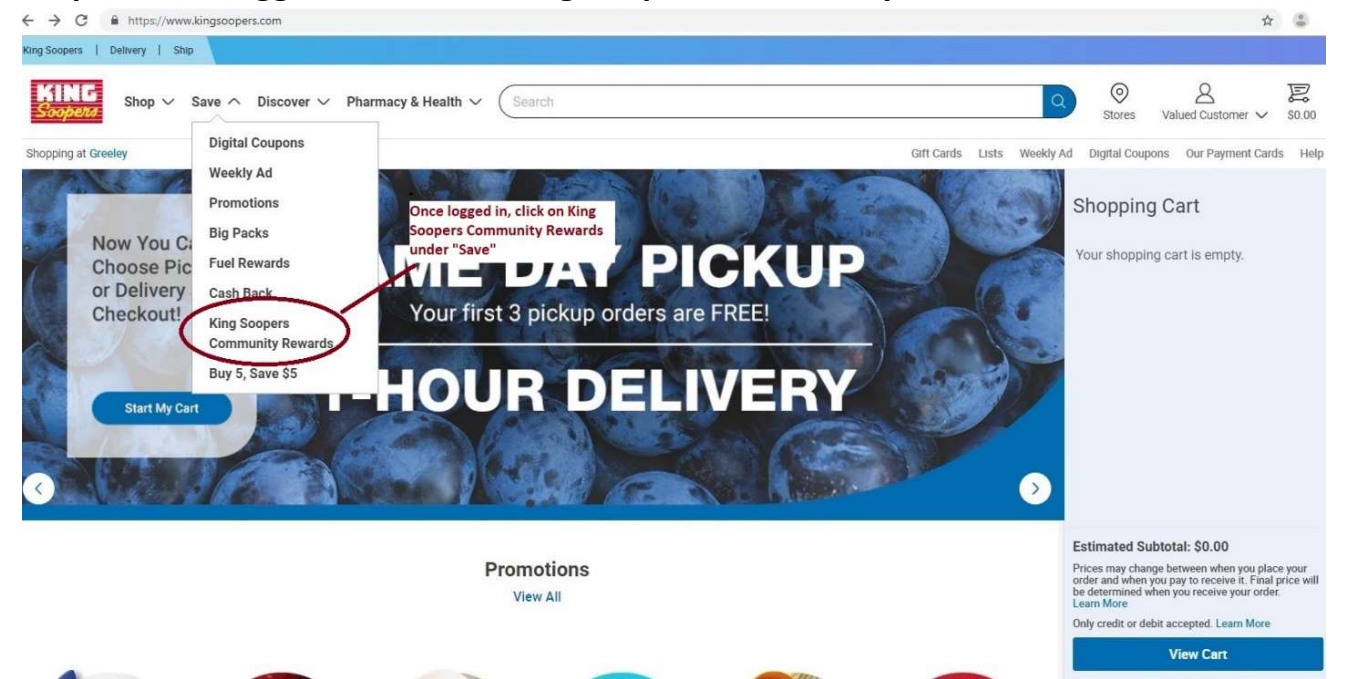

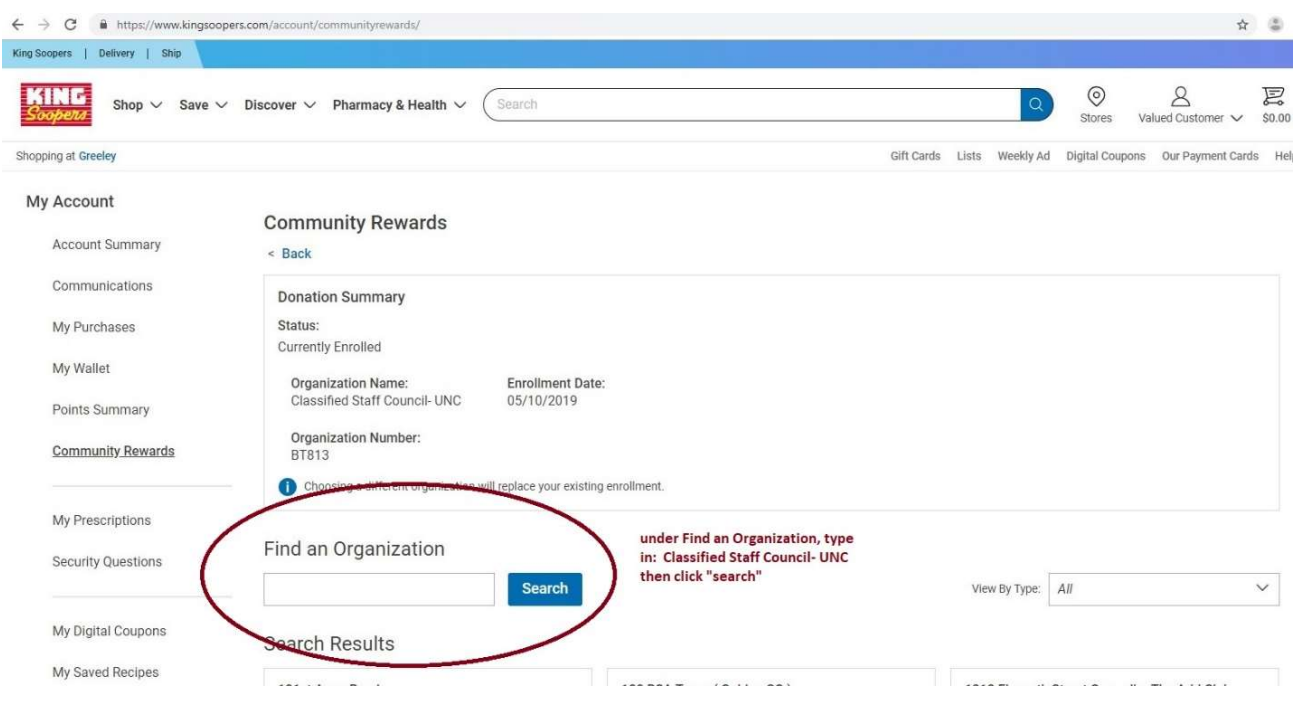

Step 3: Under Find an Organization, type in Classified Staff Council, then click "search"

## Step 4: Under Search Results select "enroll" on Classified Staff Council- UNC

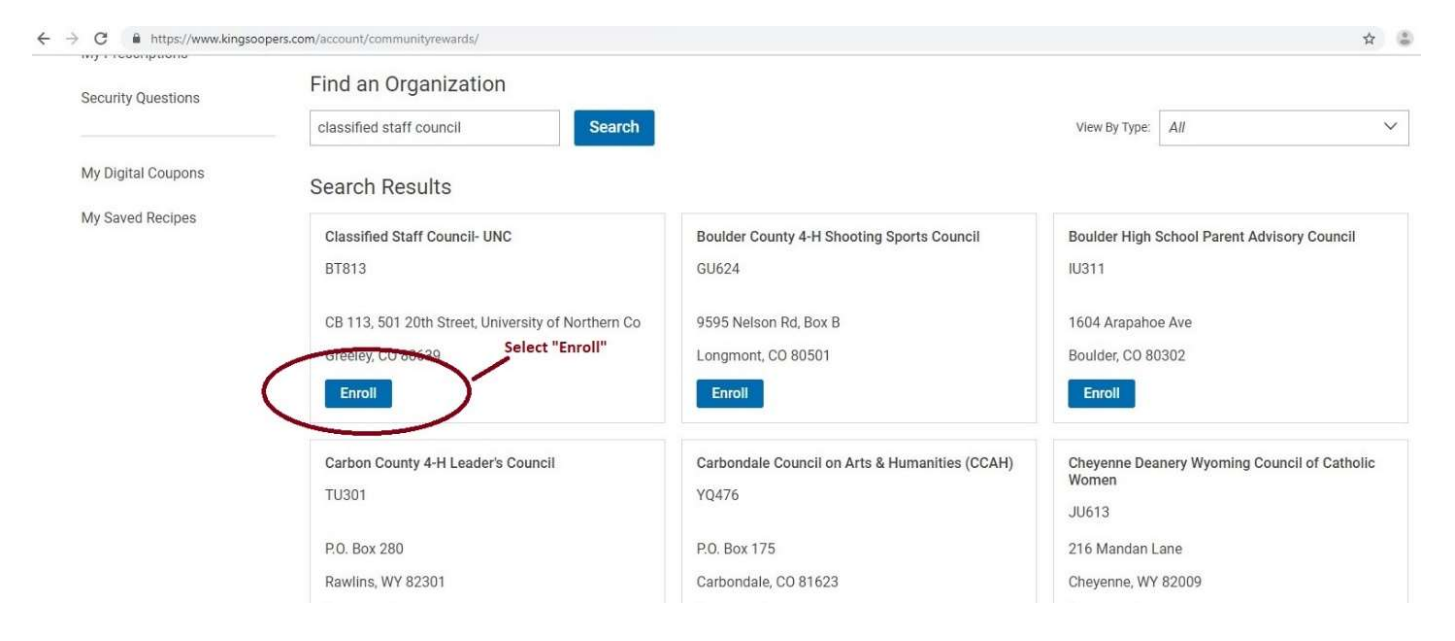

Step 5: Enrollment should be complete and you should see your donation summary with Classified Staff Council as the receiving organization under Community Rewards.

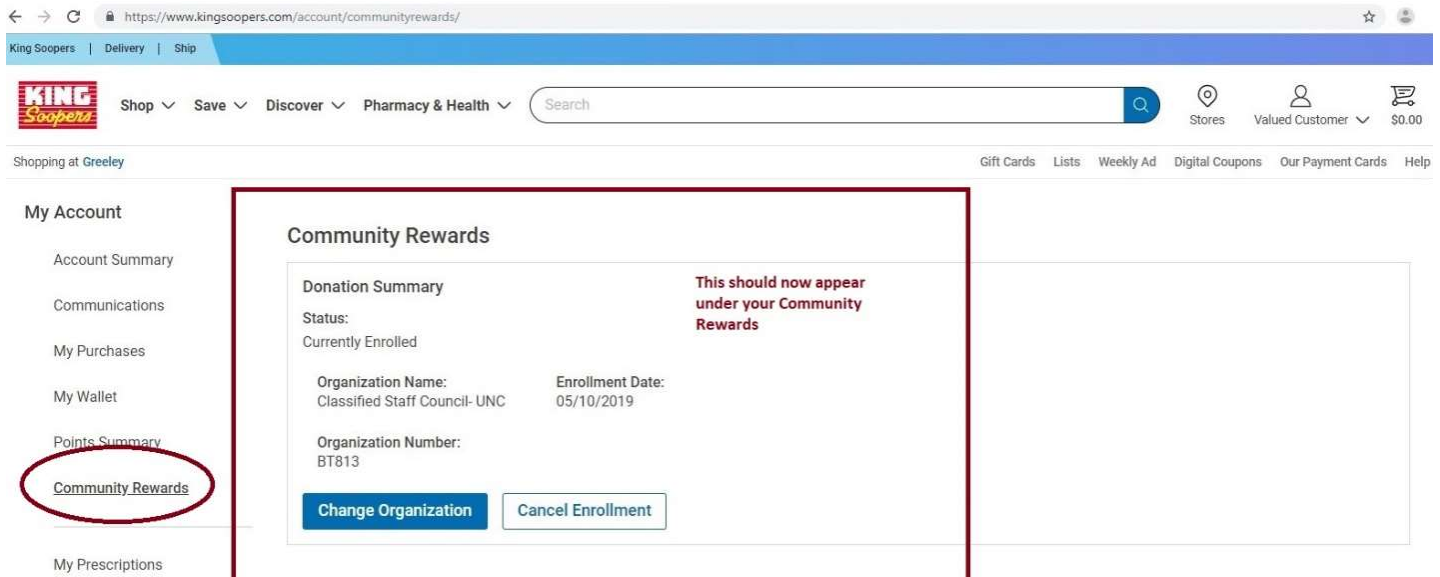